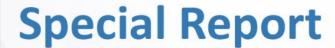

# You Tube

**Marketing Made Easy** 

Quickstart Guide to Skyrocket Your Offline and Online Business with YouTube

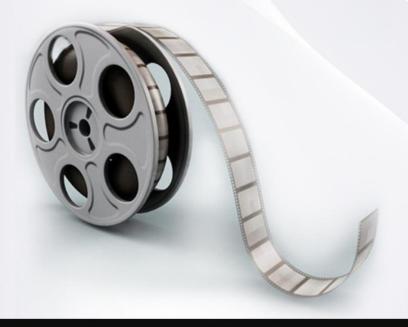

# **Disclaimer:**

This work may not be copied, sold, used as content in any manner or your name put on it until you buy sufficient rights to sell it or distribute it as your own from us and the authorized reseller/distributer.

Every effort has been made to be accurate in this publication. The publisher does not assume any responsibility for errors, omissions or contrary interpretation. We do our best to provide the best information on the subject, but just reading it does not guarantee success. You will need to apply every step of the process in order to get the results you are looking for.

This publication is not intended for use as a source of any legal, medical or accounting advice. The information contained in this guide may be subject to laws in the United States and other jurisdictions. We suggest carefully reading the necessary terms of the services/products used before applying any activity which is, or may be, regulated. We do not assume any responsibility for what you choose to do with this information. Use your own judgment.

Any perceived slight of specific people or organizations, and any resemblance to characters living, dead or otherwise, real or fictitious, is purely unintentional.

Some examples of past results are used in this publication; they are intended to be for example purposes only and do not guarantee you will get the same results. Your results may differ from ours. Your results from the use of this information will depend on you, your skills and effort, and other different unpredictable factors.

It is important for you to clearly understand that all marketing activities carry the possibility of loss of investment for testing purposes. Use this information wisely and at your own risk.

# **Limited Special Offer for You:**

# **YouTube Marketing Made Easy**

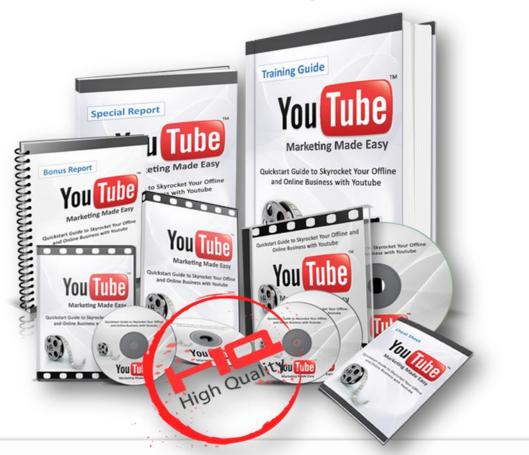

Our Complete YouTube Training Guide is designed to guide you through the process of positioning your offline or online business easily and effectively over the hottest video site ever. We are excited to have you here and we know this will be very helpful for you.

This complete and high-quality training guide will surely help you to learn everything there is to know to easily and effectively **position your online or offline business over the hottest Video Sharing site in the shortest time possible,** as well as how to leverage this amazing and extremely powerful source of high quality traffic to generate great profits online.

You will be able to quickly and safely grow a huge army of potential clients or customers 100% targeted to your business. YouTube has the amazing ability to collect as many subscribers as you want inside of what is called a Channel, this is just an amazing thing that can bring you great results.

You will be able to **productively interact with your new and existing clients or customers in order to scale your business to a whole new level of success.** On YouTube you will be able to even send private messages to all of your subscribers or to any other person and contact them at any time.

Finally, you will able to know the exact same **Video Top Ranking Proven Formula** we use which is responsible to rank our videos at the top of the Google search engine results and get the ability to send a ton of high quality traffic to your website.

# 7 Simple Steps are more than enough

7 very easy to follow steps are more than enough for you to get the most out of YouTube.

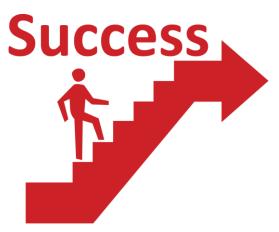

and applying it.

- You don't have to worry about wasting your time.
- You don't have to worry about ineffective strategies.
- You don't have to worry about wasting your money on other training.

The only thing you have to be worry about is reading every single word of this guide

This excellent course will take you by the hand and show you step-by-step, topic by topic and tool by tool what you really need to know in order to position your business on YouTube the easiest way possible, using the most effective tools and in the shortest time ever.

# **Table of Content**

| ntroduction                                         | 5  |
|-----------------------------------------------------|----|
| Chapter I: The History of YouTube                   | 6  |
| Chapter II: Why YouTube?                            | 9  |
| Chapter III: YouTube Hot Marketing Tricks           | 12 |
| Trick #1: Product Launch Crazy Money Making Machine | 12 |
| Trick #2: CPA Crazy Money Making Machine            | 20 |
| Trick #3: Amazon Crazy Money Making Machine         | 25 |
| Trick #4: Buy Top Video Rankings dirt cheap         | 32 |
| Trick #5: Tagging Miracle                           | 32 |

# Introduction:

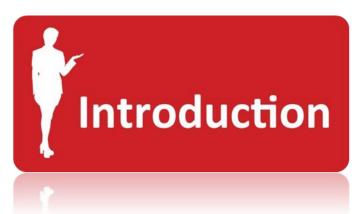

Welcome to the latest and most effective YouTube

Special Report designed to show you why to use YouTube and how you can get the most out of it towards your online marketing success.

The following YouTube Hot Marketing Tricks are used by the YouTube marketing masters to make the easiest money they have ever made online. You will have the chance to see exactly what to do and where to do it.

YouTube is definitely the present and Future of Internet marketing. You don't have to worry ever again about been slapped by Google with its unpredictable Zoo collection. Google owns YouTube, so, we are safe just for that.

Compared to wild website ranking, YouTube ranking is extremely easier, you just need to know exactly what to do and the results will blow you away.

In this report you will learn how to make the easiest money you will ever make over the Internet.

# Chapter I: The History of YouTube

YouTube is a video-sharing website, created by three former PayPal employees (Chad Hurley, Steve Chen, and Jawed Karim) in February 2005 and owned by Google since late 2006, on which users can upload, view and share videos.

Hurley had studied design at Indiana University of Pennsylvania, while Chen and Karim studied computer science together at the University of Illinois at Urbana-Champaign.

The company is based in San Bruno, California, and uses Adobe Flash Video and HTML5 technology to display a wide variety of user-generated video content, including movie clips, TV clips, and music videos, as well as amateur content such as video blogging, short original videos, and educational videos.

Most of the content on YouTube has been uploaded by individuals, although media corporations including CBS, the BBC, Vevo, Hulu, and other organizations offer some of their material via the site, as part of the YouTube partnership program.

Unregistered users can watch videos, while registered users can upload an unlimited number of videos. Videos considered to contain potentially offensive content are available only to registered users at least 18 years old. YouTube, LLC was bought by Google for US \$1.65 billion in November 2006 and now operates as a Google subsidiary.

# **Important YouTube Events:**

- YouTube began as a venture-funded technology startup, primarily from an \$11.5 million investment by Sequoia Capital between November 2005 and April 2006.
- YouTube's early headquarters were situated above a pizzeria and Japanese restaurant in San Mateo, California.
- The domain name www.youtube.com was activated on February 14, 2005.
- The first YouTube video was entitled "Me at the zoo," and shows co-founder Jawed Karim at the San Diego Zoo. The video was uploaded on April 23, 2005, and can still be viewed on the site.
- YouTube offered the public a beta test of the site in May 2005, six months before the official launch in November 2005. The site grew rapidly, and in July 2006 the company announced that more than 65,000 new videos were being uploaded every day, and that the site was receiving 100 million video views per day.
- According to data published by market research company ComScore, YouTube is the dominant provider of online video in the United States, with a market share of around 43 percent and more than 14 billion videos viewed in May 2010.
- In October 2006, Google Inc. announced that it had acquired YouTube for \$1.65 billion in Google stock, and the deal was finalized on November 13, 2006.
- In June 2008, a Forbes magazine article projected the 2008 revenue at \$200 million, noting progress in advertising sales.
- YouTube entered into a marketing and advertising partnership with NBC in June 2006.

- In November 2008, YouTube reached an agreement with MGM, Lions Gate Entertainment, and CBS, allowing the companies to post full-length films and television episodes on the site, accompanied by advertisements in a section for US viewers called "Shows."
- In November 2009, YouTube launched a version of "Shows" available to UK viewers, offering around 4,000 full-length shows from more than 60 partners.
- In January 2010, YouTube introduced an online film rentals service, which is available only to users in the US, Canada and the UK as of 2010. The service offers over 6,000 films.
- In March 2010, YouTube began free streaming of certain content, including 60 cricket matches of the Indian Premier League. According to YouTube, this was the first worldwide free online broadcast of a major sporting event.
- In May 2010, it was reported that YouTube was serving more than two billion videos a day, which it described as "nearly double the prime-time audience of all three major US television networks combined."
- In May 2011, YouTube reported in its company blog that the site was receiving more than three billion views per day.
- In November 2011, the Google+ social networking site was integrated directly with YouTube and the Chrome web browser, allowing YouTube videos to be viewed from within the Google+ interface.
- In January 2012, YouTube stated that the figure had increased to four billion videos streamed per day.
- In January 2012, it was estimated that visitors to YouTube spent an average of 15 minutes a day on the site.
- In May 2013, YouTube launched a pilot program to begin offering some content providers the ability to charge \$0.99 per month or more for certain channels, but the vast majority of its videos would remain free to view.

# **Chapter II: Why YouTube?**

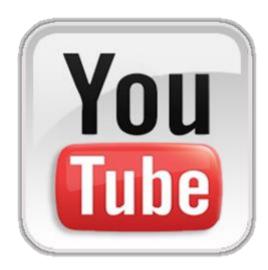

YouTube simply is the greatest video-sharing website ever.

People love video, that's why videos have become a strong and highly effective marketing weapon in today's Internet.

Unregistered users (people that don't have a YouTube account) have the ability to watch videos, while registered users can upload an

unlimited number of videos and share their existing videos with the world by recording a video.

Most of the content on YouTube has been uploaded by individuals, although media corporations including CBS, the BBC, Vevo, Hulu, and other organizations offer some of their material via the site, as part of the YouTube partnership program.

YouTube, LLC was bought by Google for US\$1.65 billion in November 2006 and now operates as a Google subsidiary. Paying that amount of money plus the money that Google is actively investing in YouTube can easily tell us the unlimited marketing potential that it may have in behalf of any business that decides to get the most out of its services

The following eye opening YouTube facts will tell you specifically why YouTube is one of the greatest inventions for the online marketing world

# **Eye Opening YouTube facts:**

| YouTube is the 3rd Top Site in the     |                                             |
|----------------------------------------|---------------------------------------------|
|                                        |                                             |
| Word after Google and Facebook         |                                             |
|                                        | More than 1 billion unique users visit      |
|                                        | YouTube each month                          |
| Over 6 billion hours of video are      |                                             |
| watched each month on YouTube—         |                                             |
| that's almost an hour for every person |                                             |
| on Earth and 50% more than last year   |                                             |
| on Earth and 30% more than last year   |                                             |
|                                        |                                             |
|                                        | 70% of YouTube traffic comes from outside   |
|                                        | the US                                      |
| VanTuba is lasslined in EC sountries   |                                             |
| YouTube is localized in 56 countries   |                                             |
| and across 61 languages                |                                             |
|                                        | According to Nielsen, YouTube reaches       |
|                                        | more US adults ages 18-34 than any cable    |
|                                        | network                                     |
| Millions of subscriptions happen each  |                                             |
| day, and the number of people          |                                             |
| subscribing has more than doubled      |                                             |
|                                        |                                             |
| since last year                        |                                             |
|                                        | Created in 2007 (Partners Program), we now  |
|                                        | have more than a million creators from over |
|                                        | 30 countries around the world earning       |
|                                        | money from their YouTube videos             |
|                                        | money from their rourabe videos             |
| Thousands of channels are making six   |                                             |
| figures a year                         |                                             |
|                                        |                                             |

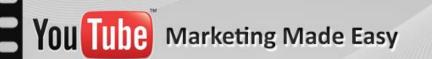

|                                     | Thousands of advertisers are using          |
|-------------------------------------|---------------------------------------------|
|                                     | TrueView in-stream and 75% of our in-stream |
|                                     | ads are now skippable                       |
| YouTube is available on hundreds of |                                             |
| millions of devices                 |                                             |
|                                     | Mobile makes up more than 25% of            |
|                                     | YouTube's global watch time, more than      |
|                                     | one billion views a day                     |
| Over 700 YouTube videos are shared  |                                             |
| on Twitter each minute              |                                             |
|                                     | 100 million people take a social action on  |
|                                     | YouTube (likes, shares, comments, etc.)     |
|                                     | every week                                  |
| There are 500 tweets per minute     |                                             |
| containing a YouTube link           |                                             |
|                                     | More than 50% of videos on YouTube have     |
|                                     | been rated or include comments from the     |
|                                     | community                                   |
| Millions of videos are "favorited"  |                                             |
| every day                           |                                             |

When you see data like this you really have to believe that there is a lot of money to be made in here. Many people might be talking about it, but very few can really teach how to productively position your business there and make money with it at the same time.

By the end of the 7 steps outlined in our training guide, you will know everything you need to know to scale your business online a lot more with YouTube.

# Chapter III: YouTube Hot Marketing Tricks

# Trick #1: Product Launch Crazy Money Making Machine

### Step 1: Research a product

The first thing you must do is to search for a hot selling launch that will come in a week from now. <a href="http://muncheye.com">http://muncheye.com</a> it's a really popular Launches announcement platform where you may find some great launches coming up very soon.

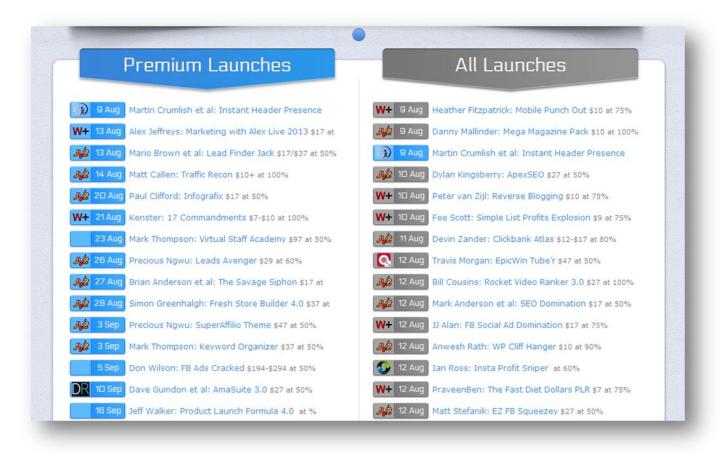

What I recommend you to do is to check on products you know they are going to convert by checking on other products they have already launched.

You can do that in two ways. Checking into the JV page area of the product about to launch:

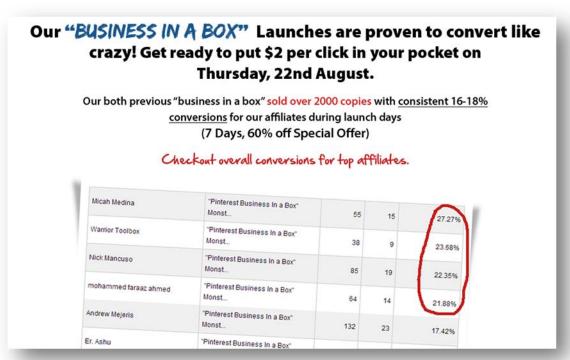

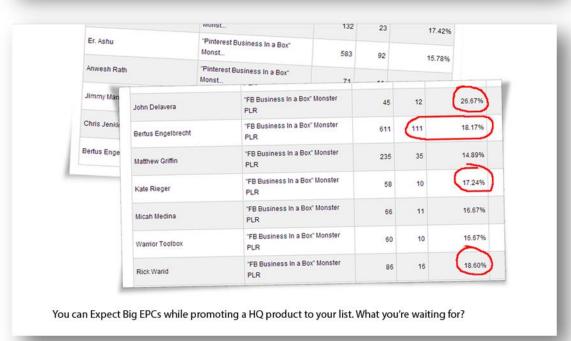

Or by checking their name into the most used Launching Platforms online:

JVZoo.com and WarriorPlus.com

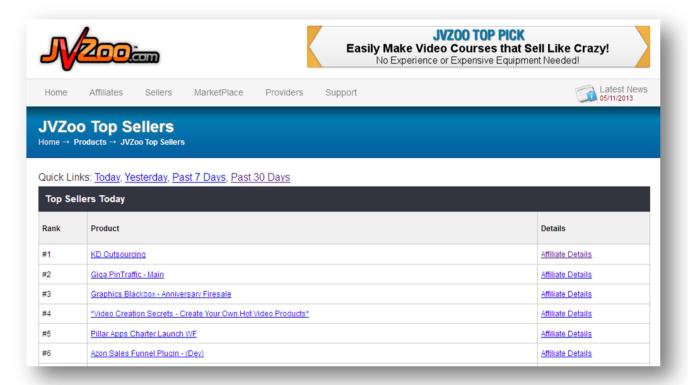

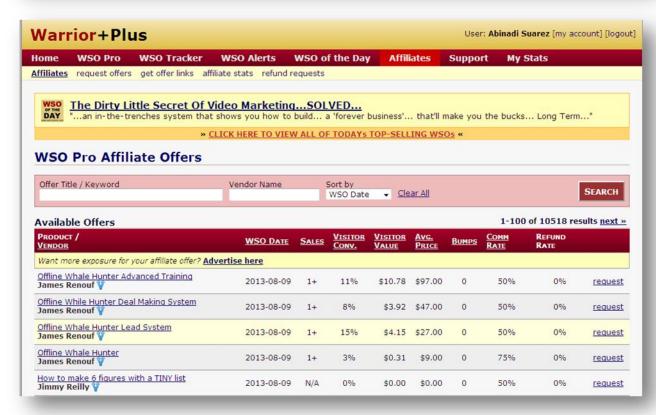

### Step 2: Create your Video

Now you should create a really attractive video talking about the product. Get some positive and negative (but not that bad) opinions. Most of the product launchers offer a free sample of their product. That will be enough for you to get a really great review. You can outsource this video review to <a href="Fiverr.com">Fiverr.com</a> as well:

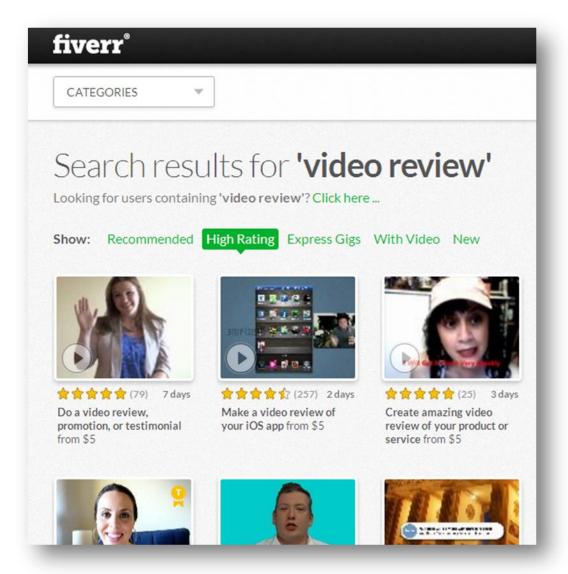

Something really great to do is to offer additional great bonuses for people that decide to buy from your link which will be located at the description box of your video.

### Step 3: Optimize your Video

What you need to do here is optimize a few parts of the video. Those parts are: Title, Description, and Tags. This is the first thing that it will take to get to Top Ranking Magic on Google and YouTube

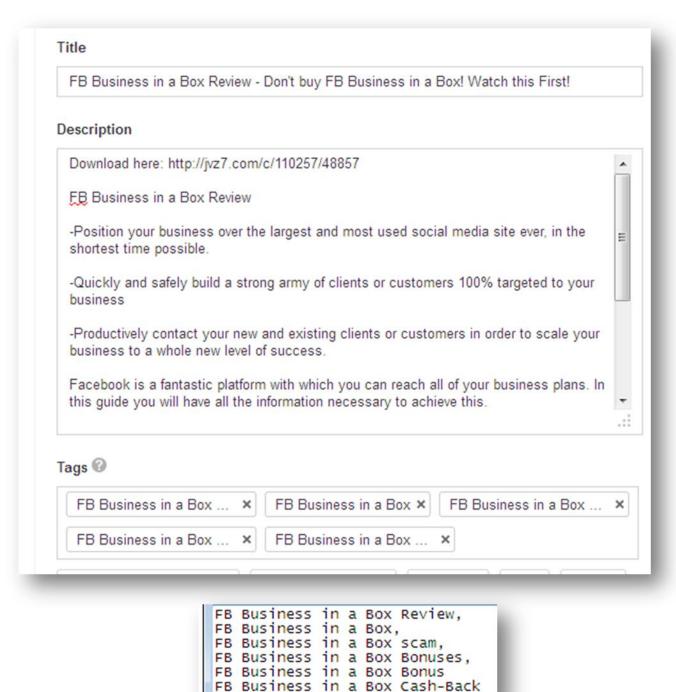

### Step 4: Advertise your Video

What you will do here is to apply four more important top ranking factors that will provide the ranking miracle as well. Those factors are Views, Comments, Likes and Backlinks.

For that we can **Fiverr** it as well:

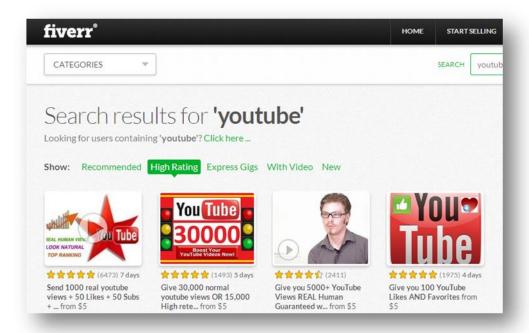

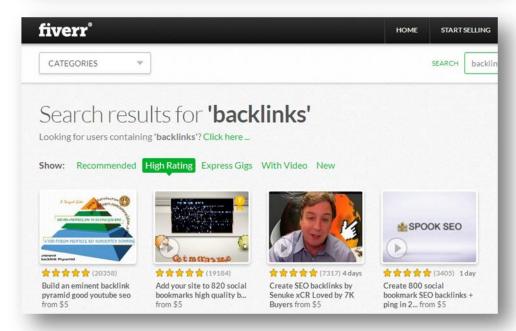

Finally you will start watching top rankings like this in the same day:

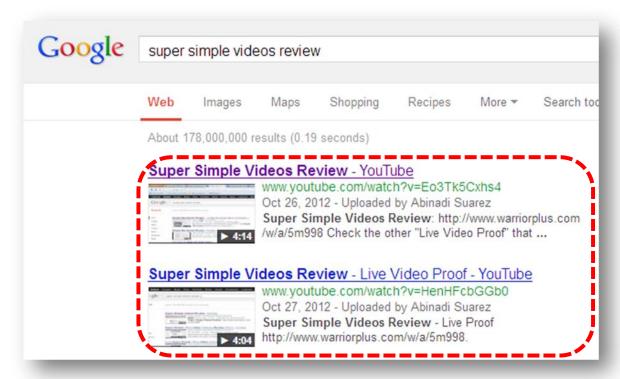

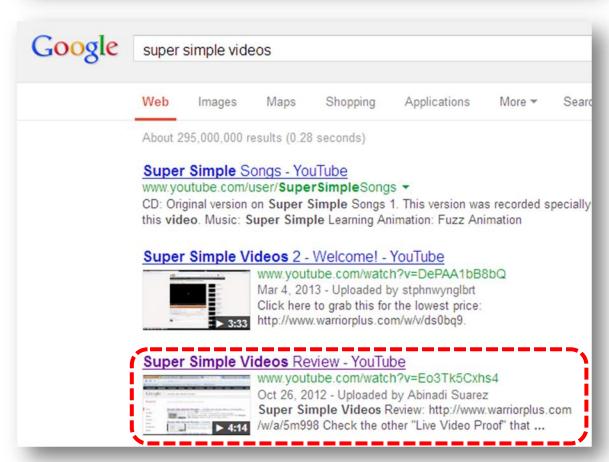

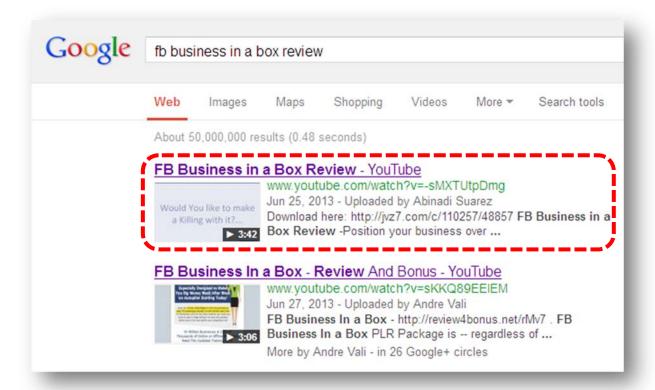

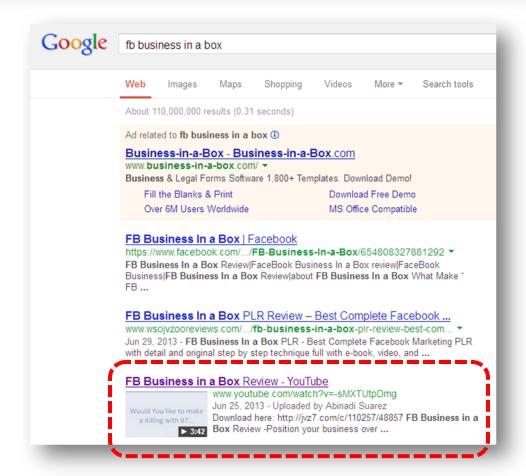

# Trick #2: CPA Crazy Money Making Machine

### Step 1: Chose a high converting CPA offer

First of all you need to pick a hot CPA offer. In this example I will use MaxBounty.com. Let's look for something free, easy to get and attractive like an iPhone, laptop, iPad, coupons, etc.

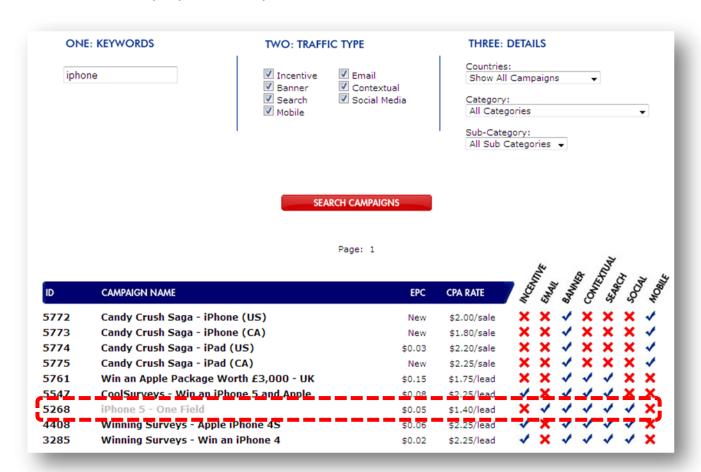

These types of offers convert great because people won't have to buy anything. They just need to put down their email and that does it.

As you can see, Social Traffic is allowed. That's what we are looking for too.

### Step 2: Pick a hot keyword

Now you will need to find the exact audience that perfectly fits this offer. Our intention is to rank in the Google.com using our YouTube video, for that reason we need to go to the brand new Google Keyword Planner to search for a hot keyword with a lot of searches.

Go to the <u>Google Keyword Planner</u> and login with your Gmail account (It's free). Then click on "Search for keyword and ad group ideas":

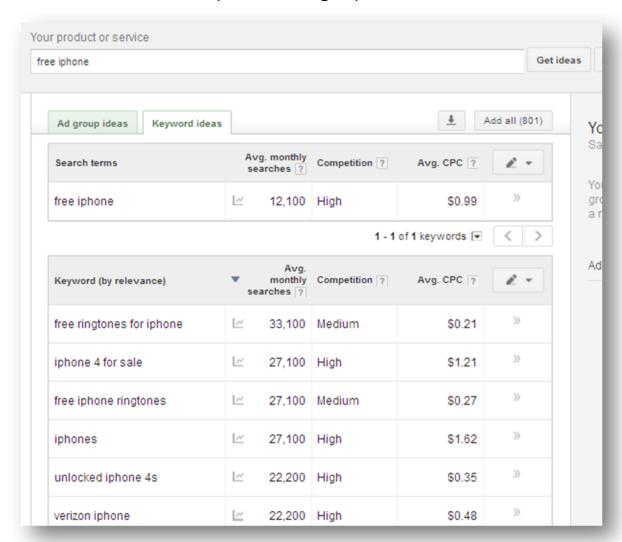

I have selected 2 keywords to start out: "free iPhone" and "free iPhone 5."

Now we need to make sure that Google's Brain is already coded to place YouTube videos in the top of the search engines for your chosen keywords. That way you have a lot more changes to be there like others have done already. Just perform a normal search and check if there is any YouTube video at the top:

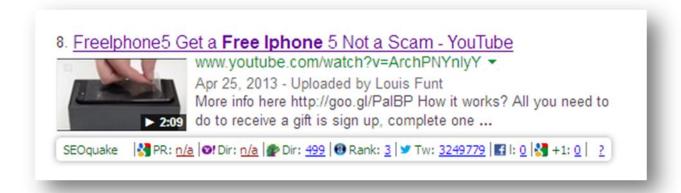

Here we have found a brand new piece of cake video to take it away with our own video. The video

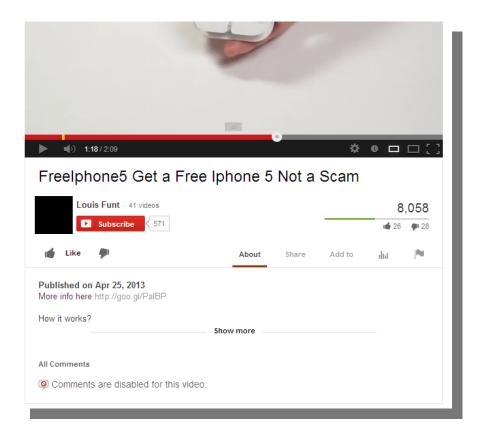

### Step 3: Create your Video

Create a really cool and attractive IPhone 5 Review video with a call to action to get it for free. You can outsource this to <a href="Fiverr.com">Fiverr.com</a> as well:

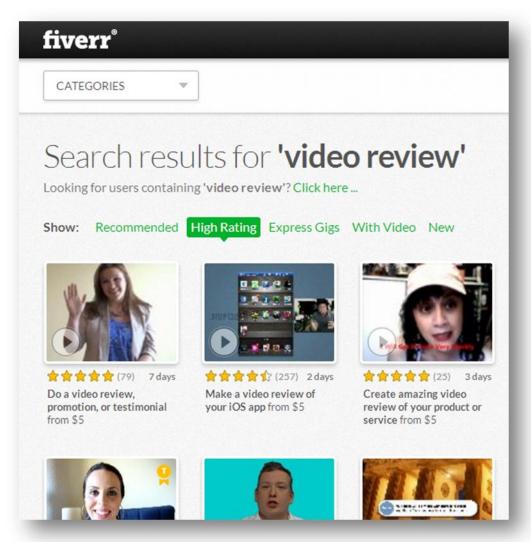

### **Step 4: Optimize your Video**

Remember to place you hot keyword in the Title, Description, and Tags sections. You can include many other keywords as well so you may rank for other keywords like "free iPhone 5." Don't forget to place a Domain redirecting to your CPA offer in the description box. Something like: <a href="https://www.getafreeiphone.com">www.getafreeiphone.com</a>

### Step 5: Advertise your Video

Now you will need to advertise like crazy using <u>Fiverr.com</u> as well. The great difference now is that you will advertise your CPA offer to all of the social backlinks you will be getting from Fiverr.

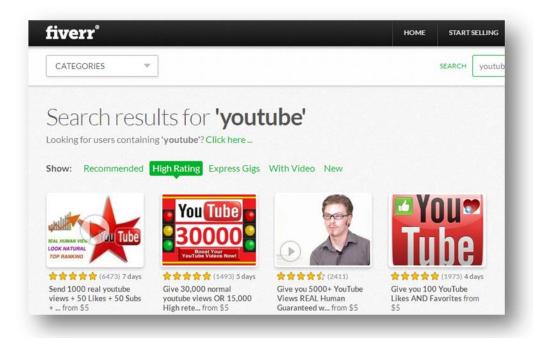

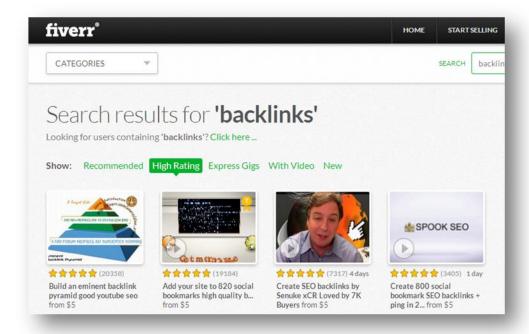

# Trick #3: Amazon Crazy Money Making Machine

### 1. Search for a Hot Amazon Product:

There is a really great section on Amazon where you may find the best selling products in every category. <a href="http://www.amazon.com/gp/bestsellers">http://www.amazon.com/gp/bestsellers</a>

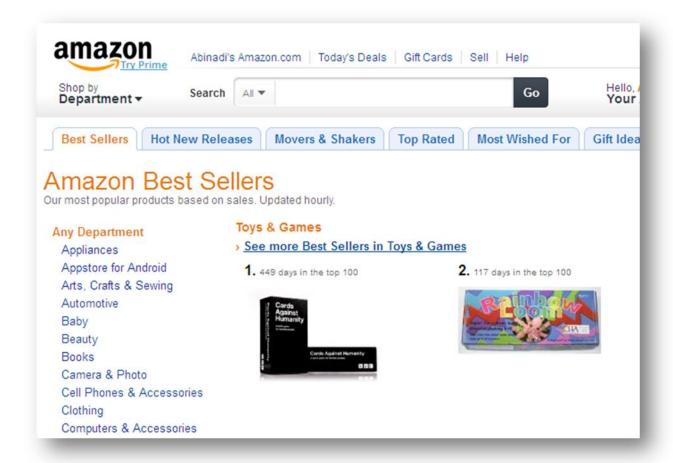

Here you can pick any product of your choice, all of them are hot selling and that's very important, so we can connect them to the exact audience that is waiting to see them and buy them.

I like to go after the high priced products. Remember that expensive products don't exist; you just need to advertise to the right audience.

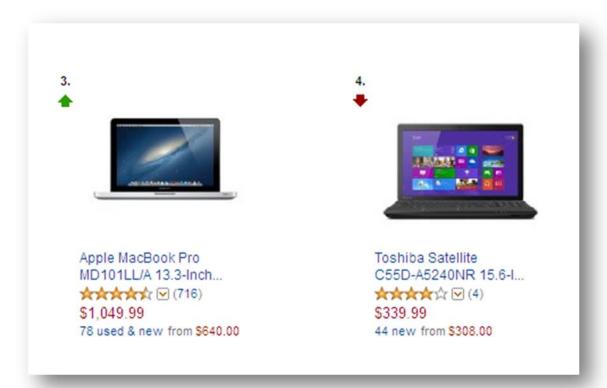

716 reviews is a lot of people. The \$1,000 price will bring us a really nice commission as well.

### Step 2: Pick a hot keyword

Now let's find the audience that perfectly fits this offer and that already knows these types of products are high priced. Go to the <u>Google Keyword Planner</u> and search:

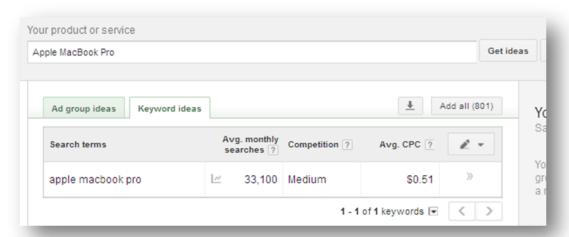

Doing some research I decided to go after a really cool keyword:

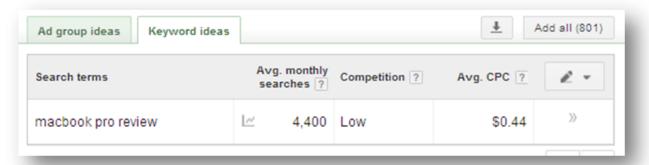

This is a really cool example that shows you that you need to be creative and think what people would type into the search engines. "Apple MacBook Pro Review" had only 590 searches a month. Because people already know that a MacBook is from Apple, they just avoid putting that word into their searches.

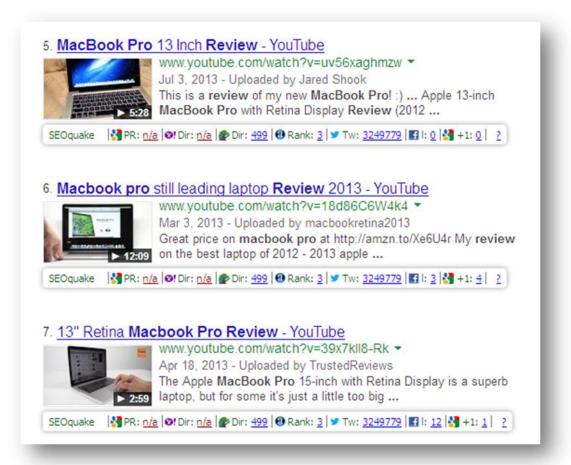

And here we find some brand new, weak and easy to rank videos as well.

### Step 3: Create your Video

On this one you may do something really cool as well. There are many models of MacBook Pros on Amazon, and on YouTube as well. What you need to do here is to convince the viewers that this version (Apple MacBook Pro MD101LL/A 13.3-Inch Laptop) is the best option for them.

The way you are going to do that is by telling your Fiverr guy to create the review by browsing and talking about the product directly in the Amazon.com product page. That will be like a magnet for the viewers to go to the page and check it for themselves clicking the URL in the description box of your video.

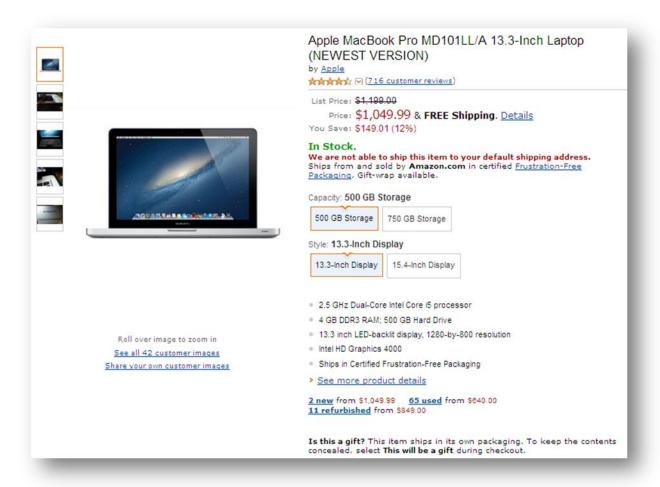

### Step 4: Optimize your Video

Remember to place you hot keyword in the Title, Description, and Tags sections. You can include many other keywords as well so you may rank for other keywords. Don't forget to place your Amazon affiliate link.

### Step 5: Advertise your Video

Finally you will advertise like crazy using <u>Fiverr.com</u> as well to quickly rank your video.

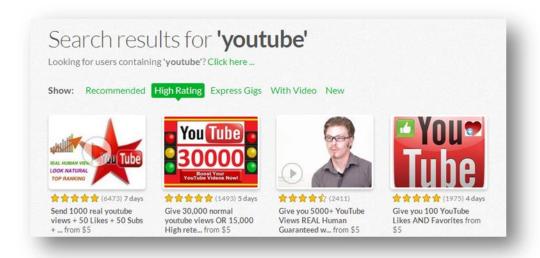

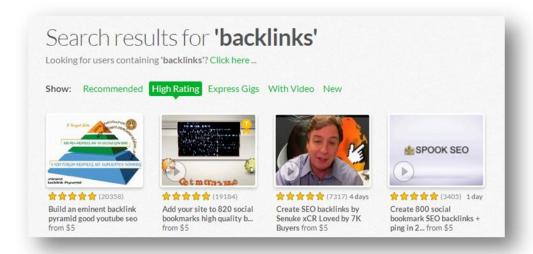

# Trick #4: Buy Top Video Rankings dirt cheap

This technique will make you crazy. What you will do here is to find highly viewed videos on YouTube and pay a fee to the owner of the video to place YOUR URL into the description box.

**Step 1:** Search for a highly searched video of your choice.

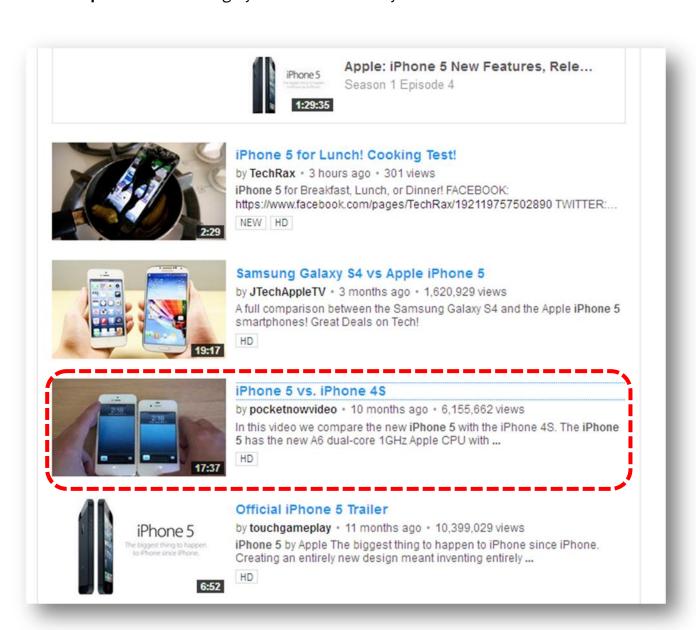

**Step 2:** Find out if the video doesn't have a link in the description box

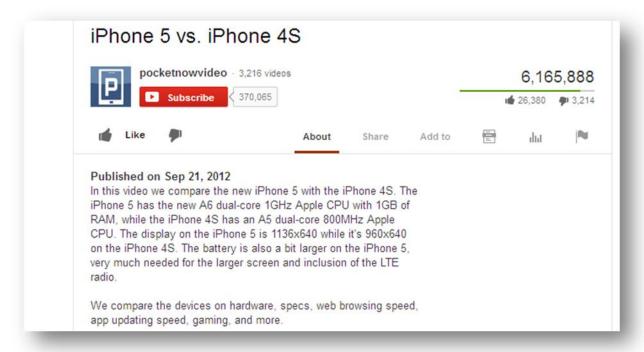

**Step 3:** Contact the video owner offering a really good deal

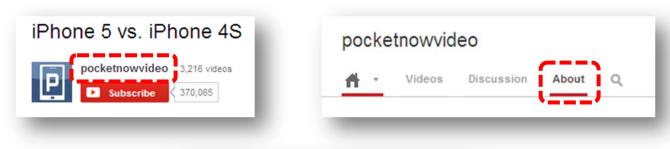

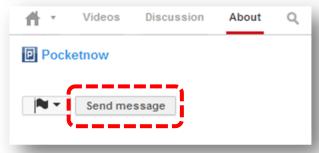

Step 4: Send him your link

**Step 5:** Wait to be amazed with the results.

# Trick #5: Tagging Miracle

For this last trick I will show you something a lot of people miss doing. A lot of people know how to rank videos on Google, but not a lot know how to get the most out of video tagging.

What we want to do is if to get the advantage of the views that other videos are getting again, but with a different approach.

We will use our tags in order to create some sort of connection with those videos at the top, and in that way get part of their buzz to our video.

YouTube videos are categorized by Video Tagging instead of views. For that reason we will piggy back onto those video tags used by the top videos.

Let follow these simple steps now...

**Step 1:** Search for a highly searched video of your choice.

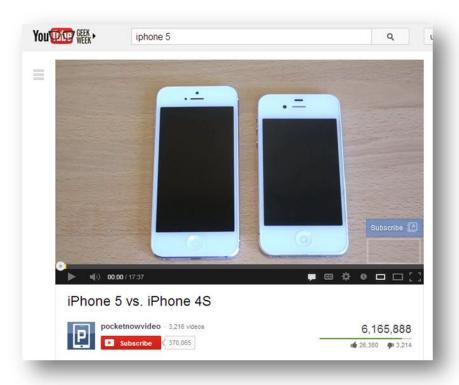

**Step 2:** Check the video tags. You can do this clicking on ctrl + U and searching for the "keywords" tag inside the course code.

```
content="Iphone 5 vs. iPhone 4S - YouTube
content="In this video we compare the new iPhone 5
content="Iphone 5 vs. iphone 4s, iphone 4s vs. iphone
content="iphone 5 vs. iphone 4s, iphone 4s vs. iphone
content="iphone 5 vs. iphone 4s, iphone 4s vs. iphone
content="iphone 5 vs. iphone 4s, iphone 4s vs. iphone
clink rel="alternate" type="application/json+oembed" href="http://www.youtube.com/oembed
content="iphone 5 vs. iphone 4s vs. iphone
clink rel="alternate" type="application/json+oembed" href="http://www.youtube.com/oembed
content="possible formation of the iphone 5 vs. iphone 4s vs. iphone
clink rel="alternate" type="application/json+oembed" href="http://www.youtube.com/oembed
content="youTube">http://www.youtube.com/oembed
content="youTube">http://www.youtube.com/oembed
content="youTube">http://www.youtube.com/oembed
content="youTube">http://www.youtube.com/oembed
content="youTube">http://www.youtube.com/oembed
content="youTube">http://www.youtube.com/oembed
content="youTube">http://www.youtube.com/oembed
content="youTube">http://www.youtube.com/oembed
```

**Step 3:** Use their tags that might be related to our video

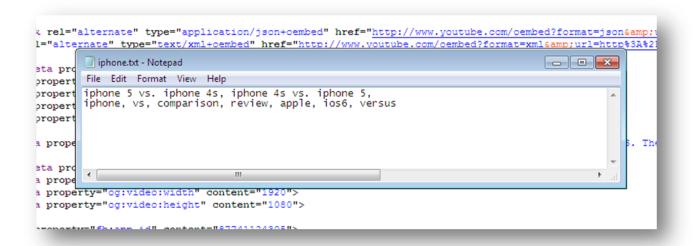

- Step 4: Place the tags into your own video's tags
- **Step 5:** Wait to be amazed with the results.